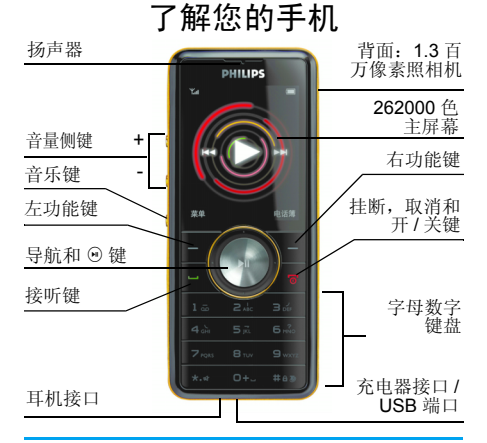

飞利浦将不断力争改善产品性能。因此,飞利浦 保留修改本用户指南的权利,如有更改,恕不另 行通知。飞利浦力求确保该用户指南的信息准确性,但不承担用户指南与产品之间存在任何错 误、遗漏或差异的责任。本手机用于连接 *GSM/ GPRS* 网络。

如何操作 ...

|               | 长按 ⁄•。                                     |
|---------------|--------------------------------------------|
|               |                                            |
| 锁定 / 解锁键盘     | 按 ��,然后按 {= } 键。                           |
| 在电话簿中储存<br>号码 | 输入电话号码,然后按 ⊡<br>储存。                        |
| 拨打电话          | 用键盘输入电话号码, 然<br>后按 匞 拨号。                   |
| 查看通话记录        | 在待机模式下,按 匚。通<br>话记录显示最近未接电话、<br>已拨电话及已接电话。 |
| 接听来电          | 手机响时,请按 匞。                                 |
| 结束通话          | 按互。                                        |
| 拒接来电          | 手机响时,请按 亙。                                 |
| 调节扬声器         | 在通话期间,按 + 或 - 音量<br>侧键进行调节。                |
| 调节铃声音量        | 在待机模式下, 按+或-音<br>暈侧键讲行调节。                  |
| 讲入主菜单         | 在待机模式下, 按口菜单。                              |
| 切换到静音模式       | 在待机模式下,长按 [3]。                             |
|               | 手机开机 / 关机                                  |

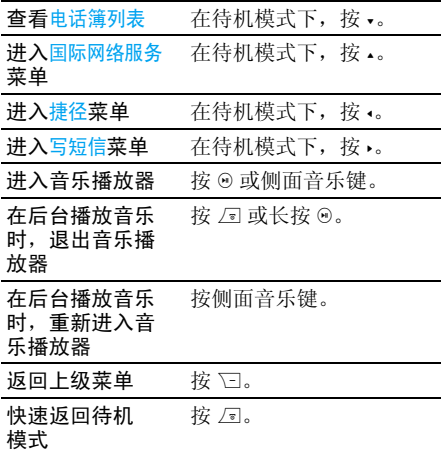

### 功能键

左、右功能键 ⊡ 和 ℃ 位于键盘顶端,可让您 选取其上方屏幕上所显示的对应选项,包括通 话期间的选项。与功能键相关的功能随当前操 作环境的不同而有所差异。

### 导航键

您的电话提供了 5 方向导航键。您可以参照图 示进行操作。

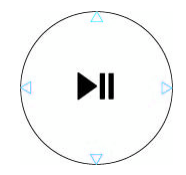

主菜单

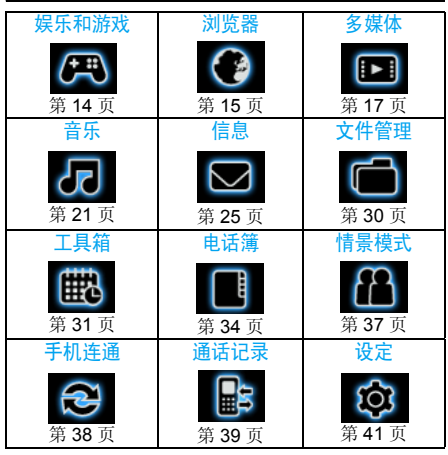

主菜单可让您访问表格中所列的手机的各种不<br>同功能。上表概括了主菜单的配置。

在待机模式下,按 □ 进入主菜单,然后使用导 航键 (其方向符号以 •, •, • 或 • 显示在本指 南中 ) 浏览图标与列表或按 [=] - • □ 键直接进入 选项和功能。在列表中,按 □ 进入与选定项目 相关的选项,按 �� **返回**上一级菜单。

# 目录

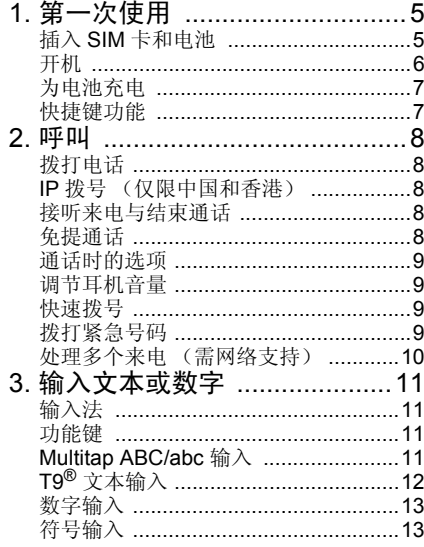

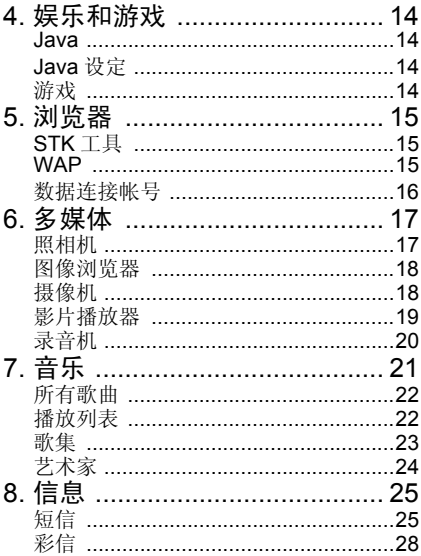

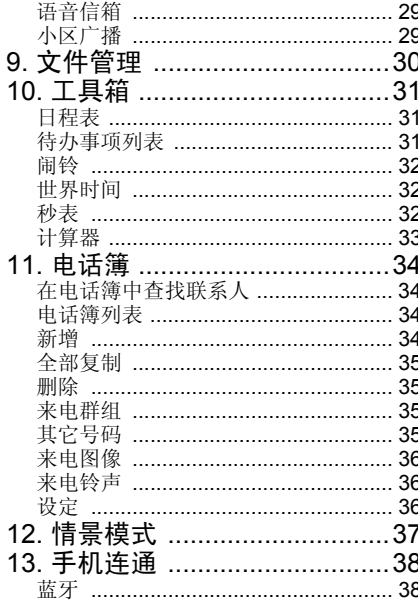

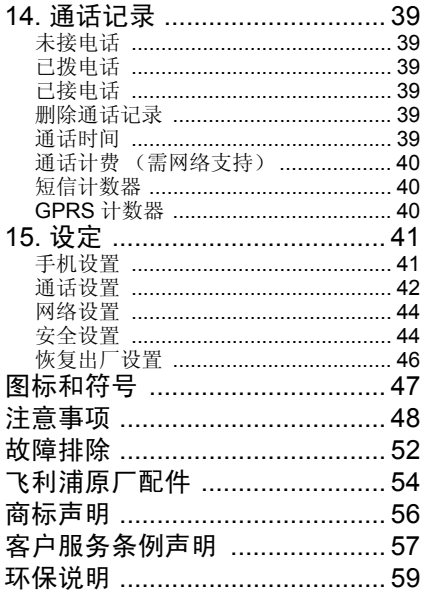

1 • 第一次使用

<span id="page-5-0"></span>祝贺您购买本款手机并欢迎您使用飞利浦的产品!

 为了充分享受飞利浦公司提供的各种支持,请在www.philips.com/welcome 上注册您的手机。

在使用手机前,请先阅读 "注意事项"章节内的安全指导。

要使用手机,您必须插入一张网络运营商或零售商提供的有效 SIM 卡。 SIM 卡包含有您的订 购信息、您的电话号码以及一个可以储存电话 号码与信息的存储器。更多信息,请参见 "[电](#page-34-0)[话簿](#page-34-0)"第 34 页。

#### <span id="page-5-1"></span>插入 SIM 卡和电池

按照以下步骤插入您的新 SIM 卡。

切记在卸下电池之前应关闭您的手机。

#### 卸下手机后盖

插入 SIM 卡之前,您必须先卸下手机后盖。用 拇指按住后盖,向上滑动盖子。然后如图所示,用另一支手掀起电池盒的后盖。

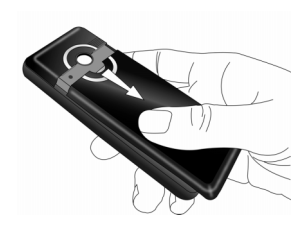

#### 卸下电池

从上方将电池掀起然后从电池槽卸下。

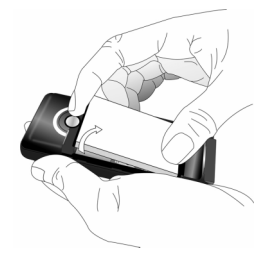

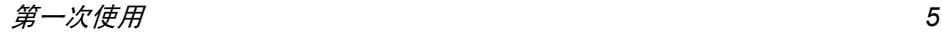

#### 安装 *SIM* 卡

将 SIM 卡插入 SIM 卡槽中,确保缺角对准正确 位置并且镀金触点向下。

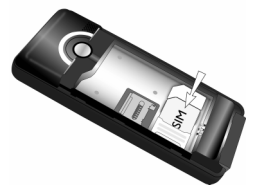

#### 更换电池

将电池放回电池槽中,电池的镀金触点朝向电话下方的镀金触点。

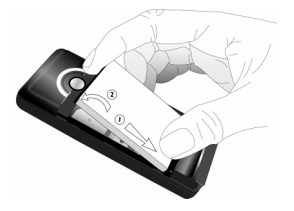

#### 装回手机后盖

将后盖对准槽口并滑回原处,直至卡定到位。

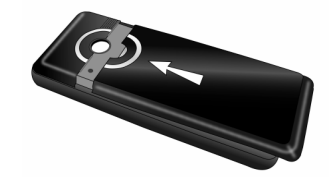

在使用手机前请揭下屏幕的保护膜。

<span id="page-6-0"></span>开机

要开机, 请长按 *国* 键。 您可能需要输入 PIN 码。PIN 码是一组 4 到 8 位的 SIM 卡密码。PIN 码为预先设置,并由您的网络运营商或零售商提供。有关 PIN 码的更多信息, 请参见"[通话](#page-42-1) [设置](#page-42-1)"第 42 页。

如果连续 *3* 次输入错误的 *PIN* 码,*SIM* 卡将被锁 住。要解锁,您必须向网络运营商索取 *PUK* 码。

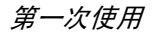

### <span id="page-7-0"></span>为电池充电

手机由充电电池提供电源。新电池已部分充电, 当电池电量不足时,手机会发出警告提醒您。安装了电池之后,您可以开始给电话充电。 如图所示,插上充电连接器。然后将连接器的另一端插入交流电源插座。

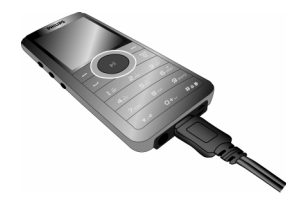

电池图标表示充电状态。在充电过程中,充电指 示条会滚动。手机完全充电大约需要 3 小时。当 所有滚动条稳定时,电池即被完全充满。这时可以断开充电器。

 电池完全充电后,将充电器继续插在手机上不会损害电池。

 关闭充电器的唯一方法是将它从电源上拔下,请选择一个容易接近的交流电源插座。

*\** 此数据是在使用首次完全充电的电池时,由实 验室测得,有可能因网络状况或用户设定,使用方式等使用情况的变化而不同。

### 安装 Micro-SD 卡

- 1.. 如下图所示,将 Micro-SD 卡的卡槽打开。
- 2.将Micro-SD卡的镀金触点向下,插入Micro-SD 卡槽中。

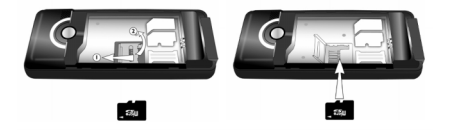

您的手机可支持容量高达*2GB* 的 *Micro-SD*卡。

飞利浦对于使用不合规格的 *Micro-SD* 卡而造成 的任何损害不承担责任。

### <span id="page-7-1"></span>快捷键功能

您的电话提供了 10 种快捷访问电话功能的方 法。您可以按需要修改快捷键。更多信息,请参见 ["快捷键"](#page-42-2)第 42 页。

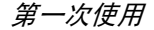

2. 按三拨号。 3. 按 回挂断。 要拨打国际电话, 请长按 [6] 以输入国际前缀

2• 呯叫

1. 在待机模式下,用键盘输入电话号码。要纠

### 使用电话簿

 $"$ +"

<span id="page-8-1"></span><span id="page-8-0"></span>拨打电话待机屏幕下

1. 在待机模式下,按 -。

正错误,请按 ��。

- 2. 在列表中选择一位联系人,然后按匞J拨号。 要选择另一个号码时,按 <sup>+</sup> 或 -(更多信 息,请参见 "[电话簿](#page-34-0)")。
- 3. 按 2 挂断。

### <span id="page-8-2"></span>IP 拨号 (仅限中国和香港)

当您选择 IP 拨号选项,手机会自动在电话号码 前添加您预设的 IP 特服号码, 然后进行 IP 拨 号。预设IP拨号,请参见设定>通话设置>IP号码。

当您输入多个 *IP* 特服号码时,手机会提示您确认所输入的号码,以免重复输入号码。

### <span id="page-8-3"></span>接听来电与结束通话

当有电话呼入时,如果呼叫方选择了显示其ID, 手机会显示呼叫方的号码。如果该号码已储存在电话簿中,则显示相应的姓名,而不是号码。

- •接听来电: 按□或⊙。
- •拒接来电:按回。如果启动了来电转移,则来 电会被转到另一个电话号码或语音信箱。
- •挂断电话:按 /ब。

在静音模式下,手机不会发出响铃。

如果选择了任意键接听,您可以按任意键 (*)*国 和 回 键除外)接听来电。

### <span id="page-8-4"></span>免提通话

为了您的舒适和安全起见,使用免提通话时应让手机远离耳朵,特别是增大音量时。

在通话期间,按 ℃ 免提启动免提模式。如要关 闭免提,再按 <sup>--</sup> 手持一次关闭免提模式。

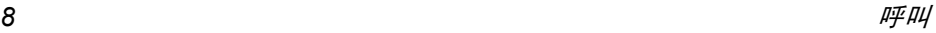

### <span id="page-9-0"></span>通话时的选项

在通话期间,按 L7 选项进入下列选项。

- 保持通话
- 结束当前通话
- 拨打新通话
- 进入电话簿
- 短信
- 录音机
- 静音/恢复声音
- 启动多音多频 (按键音拨号系统)

#### 录音机

在大多数国家或地区,对通话录音要受法律的 限制。如果您想对双方的通话录音,我们建议您 先通知对方,并只能在对方同意后方可这么做。您也应当对录音保密。

在通话期间对通话进行录音,选择 □ 然后选择 录音。录音以\*amr格式保存并存储在音频播放器 菜单中的<del>录音机</del>中。(参见"[音乐](#page-21-0)"第21页)。

#### 静音或取消通话静音

在通话期间,按 □ 选项然后选择静音或取消静 音。如果您选择了<del>静音</del>,麦克风将被关闭。 当您在切换到另一个通话时,静音将取消。

### <span id="page-9-1"></span>调节耳机音量

在通话期间,按 "+"或 "-"侧键可以提 高或降低音量。

### <span id="page-9-2"></span>快速拨号

#### 从 *SIM* 电话簿快速拨号

如果您知道要呼叫的联系人在 SIM 卡中的位置 编号(例如:5 号 内存位置),您可以在待机模 式下直接输入 5 #显示 这个预设的联系人。再按 匞 拨出。

#### 从通话记录快速拨号

在待机模式下,按 [2] 进入通话记录。选择一个要 拨打的号码,然后按 □ 拨打这个号码。

快速拨号的默认设定是关闭。要启动这个功能,您需要在电话设定菜单中启动这个功能。

### <span id="page-9-3"></span>拨打紧急号码

您可以随时拨打紧急号码,无论手机是否已经在网络上登记。

 1. 在待机模式下,输入紧急通话号码 (呼叫方所在国家的具体号码)。

2. 按 $\mathbb{E}_\cdot$ 

注意紧急通话不会保存在通话记录中。

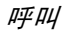

3. 或者,如果没有 SIM 卡,按 ℃ SOS 也可以 进入紧急通话屏幕并显示通话号码。然后按[4] 或确认功能键直接进行紧急通话, 屏幕上 会显示拨号动画。

### <span id="page-10-0"></span>处理多 个来电 (需网络支持)

手机能够一次处理两个或两个以上的来电,或者 召开电话会议。本功能取决于网络运营商和/或您所申请的服务。

#### 拨打第二通电话

在通话时,或当有一个保持通话时,您仍可拨打 第<sup>二</sup>通电话。在通话时,拨打一个号码 (或在电话簿中选择一位联系人)并按 曰。第一通电 话将被保持并开始拨打第二通电话。然后按 E7 进入以下选项:

- ï 切换在两通电话之间切换。
- 多方通话将通话者加入一个会议通话中。
- ï 转驳连接两通电话。在完成转移后,您的连接即会被中断。
- ï 结束单线断开其中一方的通话。
- ï 结束所有通话。
- 电话簿进入联系人列表。
- 信息发送和接收信息。
- ï 录音机录制通话。
- <sup>ï</sup>静音以关闭麦克风。
- ï 多音多频以启动按键式拨号系统。

#### 接听第二通来电

当您在通话时接到第二通来电时,您的手机会 发出一次哔声,同时在屏幕上显示来电信息。然后您可以:

- 按  $\boxdot$  接听第 二通来电(第一通来电将被保持)。
- 按回或局 拒接来电。
- 按 L7 选项 进入选项列表。您可以选 择应 答,保持通话,结束通话以保持或结束当前通话并接听来电。

如要接听第二通来电,您必须首先关闭呼叫转*移 (参见["通话](#page-43-0)转移"第 43 页)然后启动通 话等待 (参见["通话](#page-42-3)等待"第42 页)。* 

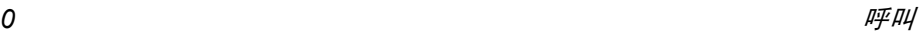

# 3 • 输入文本或数字

### <span id="page-11-1"></span><span id="page-11-0"></span>输入法

您的电话支持 7 种输入法: Multitap ABC/abc 智能 ABC/Abc/abc 智能拼音简体笔划输入 繁体笔划输入数字输入符号输入

您可以在选项列表中选择正确的输入法以输入 英文字母、单词、符号及数字。屏幕上出现的图标表示当前的输入法。

### <span id="page-11-2"></span>功能键

- $\overline{ }$ 删除光标左侧的字符或退出编辑模式。
- $\sqrt{\frac{1}{2}}$  移动光标,从列表中选择字母、单词或符号或下翻列表。
- $\sqrt{8}$ 返回待机模式。
- $\sqrt{-1}$  从列表中选择高亮显示的单词或进入选项菜单。
- **T** 输入符号。
- $\boxed{\phantom{1}}$ 切换输入模式。

<span id="page-11-3"></span>Multitap ABC/abc 输入

- 1. 按一次数字键 ( 国 至 国 )输入按键上的 第一个字母,按两次输入按键上的第二个 字母,依此类推。如果您需要输入的字母与您刚刚输入的字母处于相同的按键上, 需要等候几秒钟,待光标再次出现后再进行输入。
- 2. 按 □键删除光标左侧的字符。

在 *Multitap ABC/abc* 输入法下,您可以按0键 插入空格。

每个按键上的字符如下所示:

| 按键                         | 依次显示的字符                                                     |
|----------------------------|-------------------------------------------------------------|
| $1\,\hat{\omega}$          | $\overline{1, -?! \, \textcircled{a}:} \# \$\ } / \_ ( ) 1$ |
| ⊺≆⊭                        | ab <sub>c</sub>                                             |
| $\mathbf{3}$ $\pm$         | d e f 3                                                     |
| $4\, \mathrm{h}$           | g h i 4                                                     |
| 5 <sub>2</sub>             | ik <sub>15</sub>                                            |
| $6 - 2$                    | m n o 6                                                     |
| $\mathbf{p}_{\text{test}}$ | pqrs7                                                       |
| $8 -$                      | tuv8                                                        |
| 9 <sub>sec</sub>           | $w \times y \times 9$                                       |
| $0 +$                      | 0 ب                                                         |

输入文本或数字 *11*

<span id="page-12-0"></span>T9® 文本输入

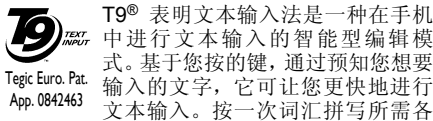

字母所对应的按键,T9®就能根据您的按键提示 出一个词汇。如果列出了多个词汇,列表中的第一个词汇会被突出显示。按 -/- 浏览列表并按 @ 插入该词汇。

#### 智能 *ABC/Abc/abc* 输入

智能英文输入法可让您更快捷地输入英文单词。

- 1. 您只需按相应字母所在的数字键 (三) 至 9)一次便可拼写出单词。在您输入字母 的同时,屏幕上显示的单词会相应地进行更新。
- 2. 按 回键删除光标左侧输入的内容。
- 3. 使用导航键选择所需的单词并按 L7 或 の 输入。

#### 智能拼音输入 (仅限中国和香港)

这是一种智能型编辑模式,不仅可以让您按每 个字母相对应的键一次便可组成一个中文字符,而且配备了联想输入功能。手机会对笔划进

行分析并且将所有可能出现的拼音组合显示在屏幕下方。

#### 使用智能拼音输入法

- 1. 输入相应的拼音字母。按拼音字母对应的键 一次,而无须考虑字母在键上的位置。在您 使用键盘输入字母的同时,屏幕上显示的拼音组合会相应地进行更新。
- 2. 使用导航键选择所需的单词并按 口 键选择 候选行。按 · 或 · 选择字符(所选的拼音字 符将以高亮显示)然后按 L7 输入该字符。
- 3. 输入联想字符:一旦选择并输入一个字符, 候选列表便会更新,在屏幕上显示一系列联 想字符。使用导航键选择所需的联想字符并按 口 键确认输入。如果不需要输入联想字 符,只需按 回退出,或直接输入新的拼音 字母。

### 简体/繁体笔划输入 (仅限中国和香港) 使用笔划输入法

- 1. 输入笔划: 按照笔划顺序输入中文字符的笔 划。当您按下所需笔划的对应键时,笔划会 显示在屏幕上。电话会显示您所输入笔划对 应的候选字符。在您输入笔划时,屏幕上显示的候选字符会相应地进行更新。
- 输入字符:使用导航键在候选列表中选择所2.需的中文字符。按 E 输入中文字符, 然后 按 回 消除所输入的笔划。

3. 输入联想字符:一旦选择并输入一个字符, 候选列表便会更新,在屏幕上显示一系列联 想字符。使用导航键选择所需的联想字符并按 L7 键确认输入。如果不需要输入联想字 符,只需按 回退出,或直接输入新的笔划。

### <span id="page-13-0"></span>数字输入

- 1. 按数字键 ( --- 至 ---- )输入相应按键上的 数字。
- 2. 如要删除数字,请按  $\Box$ 键。

### <span id="page-13-1"></span>符号输入

在输入法列表中选择输入符号或按 ⊡ 输入标点 或符号。使用导航键选择所需的标点或符号,然后并按L7键进行输入。按-下翻标点或符号列表。

<span id="page-14-1"></span><span id="page-14-0"></span>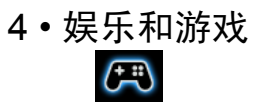

#### <span id="page-14-2"></span>Java

您的手机拥有一个 Java 运行时环境,它可让您 运行 Java 应用程序,例如网络下载的游戏等。 当您首次启动 Java 时,屏幕会显示一条信息提 示您 Java 的安装与配置将需要稍许时间。该提 示只会出现一次。

本手机只支持网络供应商对手机设置所提供的*Java* 游戏。

## <span id="page-14-3"></span>Java 设定

- 一旦 Java 安装完毕,您就可以进行下列设置:
- Java 音效您可以设定音量级别。
- Java 振动您可以设定自动启动 Java 为开 或关。
- Java 网络您可以选择优先网络。

执行内存大小 显示 Java 内存的最大允许大小。

### <span id="page-14-4"></span>游戏

选择一个游戏并按 L。关于游戏的详细信息, 请参考屏幕上的说明。

#### 游戏设定

 本菜单允许您开启或关闭游戏的音频和振动效果。

选择音效或游戏振动,然后按 · / ·选择开或关并 按 L7 进行确认。

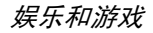

<span id="page-15-0"></span>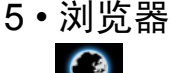

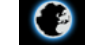

<span id="page-15-1"></span>本菜单包含 WAP 和数据账户。

#### <span id="page-15-2"></span>STK 工具

此菜单中的功能取决于您的 SIM 卡是否支持STK。如果您的 SIM 卡支持 STK 功能, 屏幕会 显示 STK 菜单。

### <span id="page-15-3"></span>**WAP**

本选项可让您访问互联网。您的电话已经预先 配置了几种互联网访问模式。一旦启动了一种访问模式,您便可以开始浏览互联网。

### 主页

您可以为每种访问模式保存一个主页。当您使 用 WAP 浏览器访问 互联网时,会首先显示您所选中访问模式的主页。

#### 书签

您可以将 URL 保存为电话里的书签。选择一个 书签,按 L7 选项进入下列选项:

转到访问所选书签的网页。

编辑编辑所选书签。

发送发送所选书签。

删除删除所选的书签。

删除全部删除全部书签。

加入新 书签输入标题和 URL 创建一个 新书签。

#### 最近的网页记录

此菜单允许您查看最近访问的网站。

#### 离线页面

允许您查看已保存为离线网页的档案。

#### 输入地址

输入网站地址并确认与网站的连接。

#### 服务收件箱

本菜单可让您自动阅读和管理通过网络和/或运营商发送给您的消息。

#### 设定

本菜单可让您为网络浏览配置网络设定。您的 电话可能预先配置了特定网络运营商的设定参 数。如果您是网络运营商的用户,您可以开始使用浏览器。否则,您需要重新配置设定。

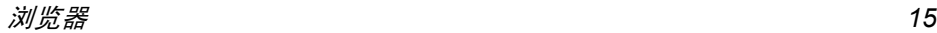

对于您或网络运营商由于更改配置而引起的任 何故障,飞利浦将不负责提前通知或承担后果。请向您的网络运营商查询最新信息。

提供下列网络设定选项:

- 编辑设定档更改当前选定配置文件的配置。
- 浏览选项 您可以配置浏览器参数,如设定 超时及开启或关闭显示图像功能。
- 服务消息设置您可以启动或关闭服务信息设定。
- 清除缓存您可以启动、关闭或清除缓存。
- 清除您可以启动、 关闭或清除 Cookie。
- 个人资料Cookie 是您在访问网站时向您的浏览器发送的一种信息。
- 信任证书显示已安装的信任证书。

### <span id="page-16-0"></span>数据连接帐号

本菜单允许您设定账户信息。现有账户信息由生产商提供。

#### *GSM* 数据

您可以设定:帐号名称、号码、用户名称、密码、线路类型、速度及 DNS。

#### *GPRS*

您可以设定:帐号名称、APN、用户名称、密码及认证模式。

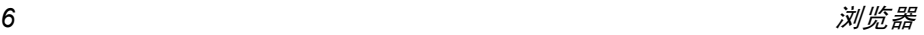

<span id="page-17-0"></span>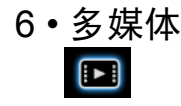

### <span id="page-17-2"></span><span id="page-17-1"></span>照相机

您的手机拥有一个内置数码相机。您可以拍摄 照片,并将其保存在您的手机中或通过数据线 传送至您的电脑、设为墙纸或通过彩信发送给您的朋友。

### 启动照相机

您可以选择多媒体 > 相机进入相机。 下表详细列出了照相机模式下的各种按键操作。

- $\sqrt{ }$  放大目标/缩小目标。 $\sqrt{ }$  降低/增加曝光补偿。 $\left(\widehat{\mathbf{H}}\right)$  拍照/通过彩信发送。 $\sqrt{\pi}$ 退出相机模式。  $\boxed{-}$ 进入选项菜单。  $\nabla$  返回先前的屏幕。 $\sqrt{16}$  效果设置。 $\sum_{k}$ 设置白平衡。
- 4 A 设置延迟计时器

 $52$ 启动/关闭连续拍摄。

设定场景模式。

- $7<sub>2</sub>$ 设定图像质量。
- $\boxed{8}$ 设定图像尺寸。

#### 拍照

照片设定

白平衡

 $6 - 2$ 

- 1. 框定您要拍摄的对象并按 ⊙ 进行拍摄。
- 2. 一旦拍摄完毕,屏幕上即会显示图像。 按 口 保存照片, 按回清除照片或按⊙发送彩信。

#### *相机的选项菜单*

本节描述了相机的选项菜单。

- 相簿进入照片浏览器。
- 相机设置 设定快门音、曝光补偿、避免闪 烁、延迟拍摄及连拍设置。
	- 设 定 图 像 大 小 (176x220、 160x120、320x240、640x480、1280x1024〕及图像品质 ( 正常、 高、或低)。
	- 为不同地方选择适当的白平衡 : 自动、太阳光、乌丝光、日光灯、阴天或白热光。
- 场景模式设定场景模式为自动或夜晚。
- 特效设定为照片设置特效。
- 添加相框 为照片添加相框。部分相框仅对 某些照片尺寸有效。
- 存储设定存储位置为手机或存储卡。
- 还原设定 将所有的照相机设置重置为默 认值。

### <span id="page-18-0"></span>图像浏览器

查看

当您拍摄照片并将其保存后,该照片会被存储在图像浏览器文件夹中。当您刚进入该菜单时, 您的照片会以缩略图形式显示。使用 <sup>+</sup> 和 - 导航 键在列表中移动。按 L7 选项进入以下选项:

显示照片。

- 浏览风格设定浏览风格或矩阵 式洗单风格。
- 传送将所选照片应用于其他选项, 如 至墙纸、至屏幕保护、至电话簿、至彩信以及至蓝牙。
- 更名重新对选中的照片命名。

删除删除选中的照片。

#### 删除全部文件 删除全部照片。

- 分类 按名称、类型、时间或尺寸对所 有照片进行排序。
- 存储设定存储位置为手机或存储卡。

### <span id="page-18-1"></span>摄像机

此菜单允许您以 3GP 格式录制视频。

#### 启动摄像机

选择摄像机并按 ⊡ 启动摄像机。 下表详细列出了摄像模式下的各种按键操作。

- $\cdot$  / - 放大目标/缩小目标
- $\cdot$  / 降低 / 增加曝光补偿
	- $\textcircled{\scriptsize{H}}$ 开始/暂停录制
- $\sqrt{8}$ 退出摄像模式并返回待机模式。
- $\boxed{-}$ 进入选项菜单
- $\Box$ 返回先前的屏幕
- $15$ 效果设置
- $\widetilde{\phantom{a}}$ 设定白平衡
- 44 设定夜景模式

#### 摄制视频

框定您要拍摄的对象并按 ⊙ 开始录像。在摄像 过程中,您可以按 ⊙ 暂停 / 恢复。按 ℃ 来结束 摄像并保存视频。

#### 摄像机的选项菜单

本节描述了摄像机的选项菜单:

- 摄像机设定 设定白平衡、曝光补偿、夜景模式 及避免闪烁。
- 视频设定定 设定视频大小、视频质量、文件尺 寸限制、记录时间限制、记录音频及编码格式。
- 特效设置为视频设定特效。
- 存储储 设定存储位置为**手机或存**储卡。
- 还原设定将所有的摄像机设置重置为默认值。

### <span id="page-19-0"></span>影片播放器

本选项允许您查看您已经录制的视频或预先安 装在您电话中的视频。选择一个视频,按 L7 <mark>选项</mark>进入下列选项: 当电影播放时,您可以按 <sup>+</sup>*/*- 键调节播放速度。 按国 键以全屏 / 景观模式播放影片。 播放放 播放选中的视频。 传送将选中的视频应用于其他选 项,如至<mark>彩信以及至蓝牙</mark>。 更名 对选中的 视频重命名。删除9 除所选视频。 删除全部文件 删除全部 视频。分类按名称、类型、时间或尺寸对所 有视频进行排序。存储位置置 设定存储位置为手机或存储卡。

### <span id="page-20-0"></span>录音机

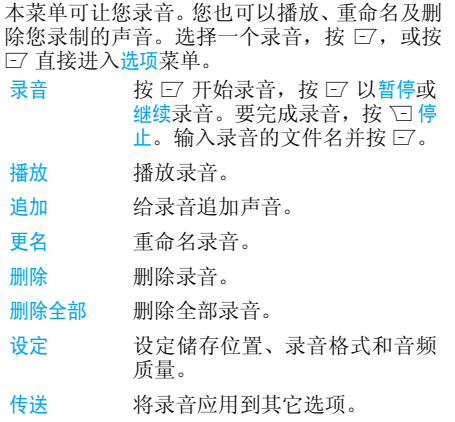

<span id="page-21-0"></span>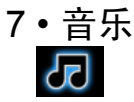

<span id="page-21-1"></span>您的手机备有先进的音乐处理器,可让您通过手机享受美妙的音乐。您也可以使用自己的 3.5mm 插孔耳机听音乐。支持 MP3 和 WMA 文件。 本机使用了 SRS 与 WOW 音频技术的完美结 合,为您创造令人心动的环绕和重低音音频播放效果,无论您使用的是单声道还是立体声音 源。现在您的音效更加饱满、圆润和浑厚。同时, WOW技术还可以还原那些因被压缩而损耗 或使用小扬声器而经常失真的音质。

*由于普通的3.5mm 耳机没有麦克风,所以当您要* 拨打*/*接听电话时手机将提示您更换或移除耳机。

当手机显示 图标时 *,* 表示 *Micro-SD* 卡正忙。如果您需要浏览 *Micro-SD* 卡的文件 *,* 请稍侯。

播放音乐 : 您的手机有多种进入音乐播放器的 方式。您可按侧面的专用音乐键进入音乐播放器,或选择从主菜单进入音乐播放器。

背景播放: 在音乐播放器播放或暂停音乐时, 若 按返回或 国, 默认情况下您的手机将进入待机 模式,同时音乐播放器在背景播放。您可按 ! 在待机模式下播放及暂停音乐,或按音乐键重 新进入音乐播放器。要在待机模式下停止播放 音乐并完全退出音乐播放器,在音乐播放器内,长按 ⊙ 或按 / □。

如果不希望让手机在后台播放音乐,请进入音 <mark>乐,再按 □,选择设定并在背景播放下选择从不。</mark> 音乐库: 如同普通的 MP3 播放器, 您的音乐播 放器也具有内置音乐库。在待机模式下按侧面的音乐键可进入音乐播放器的音乐库。您可在所有 歌曲、播放列表、歌集和艺术家文件夹下管理文 件。音乐库将自动同步储存在 Micro-SD 卡中的 歌曲,您可以在所有歌曲下看到所有歌曲。

您可选择一个文件夹,然后按 L7 打开以下选项

黄

播放

设定

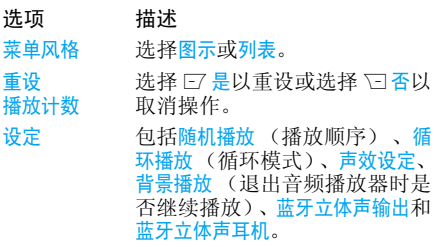

*歌曲名称长度限制为 160 个字节* (含路径)。

超级播放:长按,,您可以直接进入所有曲目播放。

### <span id="page-22-0"></span>所有歌曲

本功能可让您播放音乐。在主菜单中选择<del>音乐</del> > 所有歌曲。按 <sup>&</sup>gt;显示曲目列表。使用 <sup>+</sup>/- 选择希 望播放的音乐文件。 然后按 ⊙ 播放曲目或 ⊡ 进 入选项菜单。当正在播放歌曲时,将在屏幕上显 示一个曲目以指示播放进度。屏幕也将显示歌曲的总长度、已播放时间和播放音量。播放期间的键盘操作如下所述:

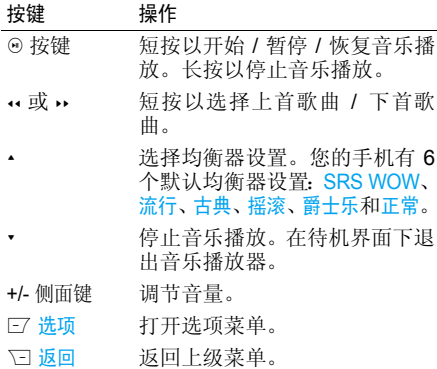

#### 音乐播放选项菜单

选项 描述 添加到播放

将选定曲目添加至播放列表。

查看选定曲目的详细信息。

 包括随机播放 (播放顺序)、循 环播放(循环模式)、声效设定、背景播放(退出音频播放器时是 否继续播放)、蓝牙立体声输出和蓝牙立体声耳机。

### <span id="page-22-1"></span>播放列表

清单

信息

设定

您的手机有 4 个用户定义播放列表和 2 个预设播放列表 - 最经常播放音乐和最新播放音乐。在此 菜单中,您可在屏幕上查看最新播放音乐、最经常播放音乐以及您自己的播放列表。在主菜单中 选择音乐 > 播放列表并按  $\Box$  。

#### 最经常播放音乐

列出您最近频繁播放的 10 首曲目。最频繁播放的曲目显示在列表的顶部。

#### 最新播放音乐

列出您最近播放的 10 首曲目。最后一次播放的曲目显示在列表的顶部。

要创建或编辑您自己的播放列表,选择播放清 单, 然后按 □。您最多可创建 4 个播放列表。 可用选项包括:

选项描述

音乐添加到清单将曲目添加至播放列表。

音乐从清单中删除将曲目从播放列表中移除。

清除播放删除当前播放列表。

清单 设定

 包括随机播放 (播放顺序)、循 环播放(循环模式)、声效设定、 背景播放 (退出音频播放器时是 否继续播放)、蓝牙立体声输出和蓝牙立体声耳机。

<span id="page-23-0"></span>歌集

在此菜单中,将在屏幕上显示歌集的列表。在主菜单中选择音乐 > 歌集。您可按 ↓/- 选择歌集, 然后按 □ 显示选定歌集的所有曲目。 从列出的曲目中, 使用 -/- 选择希望播放的音乐 文件,然后按 ⊡ 选项。

选项 描述 添加到播放清单将选定曲目添加至播放列表。信息 查看选定曲目的详细信息。 设定 包括随机播放 (播放顺序)、循 环播放(循环模式)、声效设定、

 背景播放 (退出音频播放器时是 否继续播放)、蓝牙立体声输出和蓝牙立体声耳机。

要添加或删除音乐曲目,您需要使用 *USB* 数据 线将手机与电脑相连接。在电脑识别您的手机 之后,您可以将音乐曲目复制到您的手机中,或删除手机中的音乐曲目。

如果您将手机与蓝牙耳机连接后,仍然不能听到音乐, 您可进入音乐菜单, 然后按 □ 选项, 选择设定,然后选择并启动蓝牙立体声输出。

### <span id="page-24-0"></span>艺术家

在此菜单中,将在屏幕上显示歌手姓名的列表。在主菜单中选择音乐 > 艺术家。您可按 ▲/• 选择演 出者,然后按 □ 显示选定演出者的所有曲目。 从列出的曲目中, 使用 -/- 选择希望播放的音乐 文件,然后按 L7 选项。

#### 选项描述

添加到播放清单将选定曲目添加至播放列表。

设定 包括随机播放 (播放顺序)、循 环播放(循环模式)、声效设定、 背景播放 (退出音频播放器时是 否继续播放)、蓝牙立体声输出和蓝牙立体声耳机。

<span id="page-25-0"></span>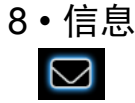

<span id="page-25-1"></span>本菜单可让您发送和接收文本或彩信,并管理您所发送和接收的信息。在待机模式下, 按 □ 进入主菜单。然后选择信息然后按L 确定 以创建、编辑和发送信息。

#### 写信息

在写信息时,您可按# 切换智能输入和数字 输入。

### <span id="page-25-2"></span>短信

短信让您能够使用短信服务送短信。您可以使用<mark>短信</mark>菜单向其它手机或可以 务 (SMS) 向对方发 接收短信的设备发送信息。编辑并发送短信时,请遵照如下步骤:

1. 选择创建信息,输入文本然后按 E7 进入以 下选项:

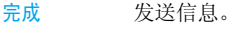

- 使用模板板 插入预设信息。
- 插入对象 在信 息中插入图片、动画和声音。

#### 文本格式

号码

姓名

保存

群组发送

 设定文本风格、文本大小 (对于 英 文 文 本, 仅 限 于 数 字 和 符 号),文本对齐及新段落对齐。

此功能仅在输入文本之前已经完成设定时有效。

插入电话簿插入电话簿列表中的号码。

插入电话簿插入电话簿列表中的名字。

- 插入书签插入列表中的书签。
- 2.选 择完成,然后按 L7 进入下一个选项: 输入法选择输入法。
- 仅限发送发送 信息给一个收件人。

保存并发送将信息保存在已发送中并发送信息。

- 将信息保存为草稿,供您以后编辑、完成及发送。
- 多方发送发送 信息给多个收件人。

将信息发送给来电群组中的所有联系人。

信息

3. 输入电话号码。

按 口,输入电话号码或选择一个联系人然后按  $\overline{\phantom{a}}$ 

*当您通过短信网络发送信息时,您的电话会显*  示"已发送"。这表明短信已被发送至您在 *SIM* 卡中设置的短信中心。然而,这并不意味着短信已被发送至目标接收者。

#### 收件箱

本菜单可让您阅读已接收的短信。这些信息会显示在一个列表中。当显示有一条信息时, 可按 ⊙ 阅读或按 L7 确认 进入以下选项:

回复回复发件人。

拨号拨电给发件人。

删除删除所选信息。

编辑编辑所选信息。

转发转发所选信息。

复制至手机/SIM将 SIM / 手机中已保存的所选 信息复制到手机/ SIM 中。

移至手机/SIM将 SIM / 手机中已保存的所选 信息移动到手机 / SIM 中。

删除全部删除收件箱里的所有信息。

复制全部 将 SIM /手机中保存的全部信 息复制到手机/ SIM 中。

移动全部 将SIM/手机中已保存的全部信 息移动到手机/ SIM 中。

- 提取号码 提取发件人号码或信息中显示 的号码并保存到 SIM 卡或电话 中, 或拨打该号码。
- 提取 URI 提取信息显示的 URL 以连接 网站。

发件箱

SIM

如果您在发送信息前选择保存与发送或保存信 息,该信息将保存在发件箱中。 当显示有一条信息时,可按 L7 或 ® 阅读, 然后 按 ⊡ 选项进入以下选项: 发送 发送所选短信。 编辑

编辑所选短信。

- 删除删除所选短信。
- 复制至手机/将 SIM / 手机中已保存的所选 信息复制到手机/ SIM 中。

移至手机/SIM将 SIM / 手机中已保存的所选 信息移动到手机 / SIM 中。

删除全部删除草稿箱里的所有短信。

- 复制全部 将 SIM /手机中保存的全部信 息复制到手机/ SIM 中。
- 移动全部 将SIM/手机中已保存的全部信 息移动到手机/ SIM 中。
- 提取号码 提取发件人号码或信息中显示 的号码并保存到 SIM 卡或电话 中, 或拨打该号码。
- 提取 URL 提取信息显示的 URL 以连接 网站。

#### 模板

本菜单可让您预设常用的10条短信和5条彩信。当您选择模板,您可以按 □ 进入以下选项:

- 编辑编辑所选预设信息。
- 删除删除所选预设信息。
- 创建信息新建信息。

#### 设置

本菜单可让您配置信息设定。当您选择信息设定,您可以按 ⊡ 进入以下选项:

#### 设置档设置

选择一个模式并进入以下选项:

设置档名称编辑当前模式的名称。

- 短信息中心号码选择默认的短信服务中心。如 果在您的SIM卡上并无此预设, 您必须输入您的短信服务中心号码。
	- 选择信息在短信中心保存的时 限。如果收件人未连接到网络 (无法立即接收您的短信) ,这将很有用。

本功能依您所申请的服务而定。

 选择您发送信息的格式。本选项 依网络而定。

#### 状态设置

发送报告

信息类型

有效期

当设为开时,此选项将通过短信 通知您,无论对方是否收到您所 发出的短信。本功能依您所申请 的服务而定。

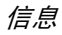

#### 回复路径

当设为开时,此选项允许您在发 送短信时同时传输短信中心号 码。收件人可以利用您的短信中 心来回信,而不是使用他的短信 中心。这样便能加快发送速度。本功能依您所申请的服务而定。

#### 内存状态

显示保存在 SIM 卡以及手机中短信的内存状态。

#### 优选存储位置

您可以选择将信息保存在手机或 SIM。

#### 信息传送设置

 此选项可让您设定优先传输模式。您可以选择 GPRS 优先、 GSM 优先或仅 GSM。有关详细信 息,请联系网络运营商。

### <span id="page-28-0"></span>彩信

您的手机还可以发送和接收彩信 (彩信服务) 信息。通过彩信服务,您可以发送含有图片、声音与文本的信息。

 在发送彩信时,您的收件人必须使用一部拥有 彩信功能的电话才能查看您的信息。按照下文描述的步骤, 撰写和发送彩信:

1. 选择写信息然后输入以下:

至设定收件人的号码或电子邮件。

- 抄送 设定您要发送信息拷贝的其它 收件人的号码或电子邮件。
- 密送 设定您要发送信息拷贝的收件人 号码或电子邮件,其它收件人看不到密件抄送列表中的收件人。
- 主题设定彩信的主题。
- 编辑内容编辑彩信内容。
- 2. 在完成编辑时,按 ℃ 进入以下选项:
- 完成 发送彩信。 输入法 选择输入法。 添加图像 打开图像列表,选择一个图像并 插入到彩信中。
- 添加音频 打开音频列表,选择一个声音文 件并插入到彩信中。
- 添加视频 打开视频列表,选择一个视频片 断并插入到彩信中。
- 添加附件 在信息插入一个文件 (txt、 jar 等等)。
- 加入新页面于前只有当您的彩信拥有一个以上 的幻灯片才适用。在另一个幻灯片之前插入一个幻灯片。

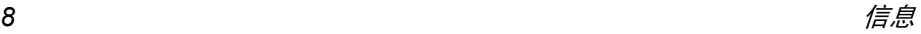

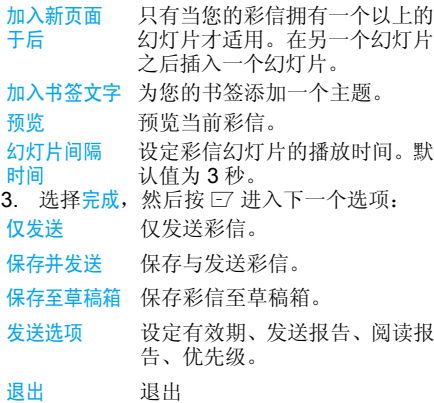

### <span id="page-29-0"></span>语音信箱

本菜单允许您设定你的语音信箱服务器号码, 以及取回你的语音邮件。当您收到语音邮件时,网络运营商会向您的手机发送一条通知。 您可以输入两个由您的网络运营商提供的语音信箱服务器号码。

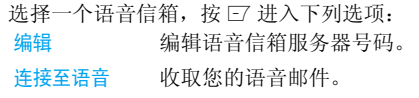

您可以在待机模式下长按同一键快速进入语音信 箱服务器。

### <span id="page-29-1"></span>小区广播

广播信息是向一组移动用户广播的公共信息。 信息通过编码频道进行广播。通常,一个广播频 道可以传输一种类型的信息。请联系您的网络运营商索取频道编号及其各自的广播信息。

#### 接收模式

此菜单允许您对广播信息的接收进行设定。设置为开时,您可以接收广播信息。设置为关时,您 无法接收广播信息。

### 读取信息

在您开启接收模式之后才能读取广播信息。

#### 语言

设定可以接收的广播信息的语言。

#### 频道设定

按 □ 键进入频道设定。您可以选择、添加、编 辑或删除频道。

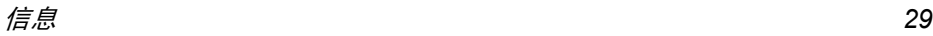

<span id="page-30-1"></span><span id="page-30-0"></span>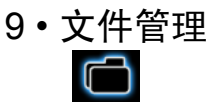

本菜单允许您查看电话、DRM 权利及存储卡中 的总内存和可用内存容量。您也可以管理电话内的图片、录音、铃声及音乐文件。按 ⊡ 选项进入以下选项:

打开

 打开文件夹。您可以选择一个文 件或文件夹,执行以下操作:

#### • 文件夹操作

 打开、建立文件夹、更名、删除及分类。

• 文件操作

 播放 (音乐文件)、查看 (图像 文件)、传送、详情、更名、复制、 编辑、移动、删除、删除全部文件及分类。

建立文件夹新建文件夹。

> 您也可以将文件放入子文件夹。选择一个您要创建子文件夹的文件夹。按 E 编辑并选择创建文件 夹。您可以将文件保存到子文件夹内。

格式化 对文件夹进行格式化。(仅对根 目录有效)。

文件管理屏幕的右上角显示了所使用的内存。 在文件管理中选择一个文件夹或文件时,屏幕右上角也会显示文件或文件夹的日期和大小。

保存在DRM 权利中的文件对使用或访问权利设 *定了限制。您不能与第三方共享这些文件。* 

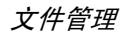

<span id="page-31-1"></span><span id="page-31-0"></span>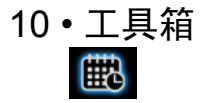

本菜单所包含的功能和选项可以帮助您随时管理您的日程表以及掌握一切信息。

### <span id="page-31-2"></span>日程表

本菜单允许您查看日历,并在备忘录中添加任务。

您可以按导航键查看日历。

选择一个日期,按 L7 选项进入下列选项:

- 查看工作 您可以设定任务的日期、时间、 注释和闹钟。 按 [7] 添加新任务, 或编辑和查看现有任务(详情,请参看 "待办事项列表")。
- 新增事项 允许您设置任务类 型、日期、时 间、注释、闹铃、位置和任务的优先级。按 ℃ <mark>完成</mark>保存条目。
- 转至指定日期<mark>期</mark> 您可以快速查看指定日期。输入 日期并按L。

以周/月查看看 允许您查看指定的周 / 月。

农历显示阳历日期相对应的中国农历。 如果某天安排了任务,该日将以红色高亮显示。

### <span id="page-31-3"></span>待办事项列表

本菜单可让您管理每天工作或生活中的不同任 务。您可以对待办事项列表添加任务描述、指定时间和闹钟。

如果您的电话中没有任务,屏幕会显示空白。您 可以按 E7 添加以新建任务和选择任务类型。编 辑完任务之后,按□完成。

#### 添加任务

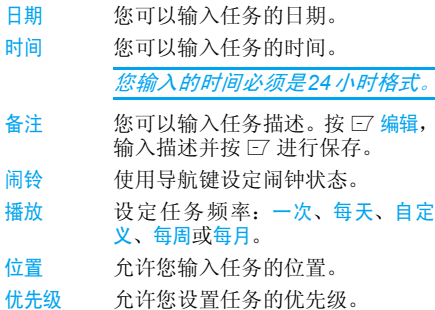

如果您选择了一个现有任务,您可按 L7 选项进 入选项菜单。

#### 现有任务的选项菜单

- 查看查看所选任务的设定。
- 添加添加新任务。
- 编辑工作编辑所选任务。
- 删除工作删除所选任务。
- 删除全部删除备忘录中的全部任务。

### <span id="page-32-0"></span>闹铃

- 您的手机拥有一个内置闹钟。您可以设定最多 5 个不同的闹钟。
- 设定闹钟时,请按如下步骤进行操作:
- 1.. 选择一个闹钟并按 □ 编辑。
- 2. 设定状态为<u>开启</u>。
- 3. 输入时间。
- 4. 选择重复、一次、每天或自定义。完成设定之后,按  $\boldsymbol{\Xi}$  完成。
- 5. 设定懒人模式:预设或 1 至 10 分钟。
- 6. 选择提示音类型:铃声、仅振动或振动及响铃。

如果您选择"指定天"模式,您可以选择星期, 然后单独对一周的每一天设定闹钟。您可以按l *在*开启*和*关闭*之间切换。* 

### <span id="page-32-1"></span>世界时间

本菜单允许您查看世界各地主要城市的时间。 按导航键选择城市。本地日期和时间将显示在屏幕的下方。

### <span id="page-32-2"></span>秒表

您的电话提供了秒表功能。有两种秒表可用:一般秒表和多路秒表。当您选择一般秒表时,您可以 进入下列选项:

- 分别计时 按L开始/停止/继续以开始/停 止 / 恢复计时,然后按 ℃ 分开计 时进行分别计时。当您选择分开计时,秒表仍会继续计时。
- 以圈计时按 E7 开始 / 停止 / 继续以开始 / 停 止 / 恢复计时,然后按 ℃ 以圈计 时进行以<mark>圈计时。</mark>当您按 ℃ 以圈计 时,秒表会从头开始计时。

查看记录查看保存的记录。

当您选择多路秒表, 您可以按 □ 开始记录时间。 有四种时间显示。这些时间显示以 ▲、 •、 •及 • 导航键来表示。所选的时间将以红色显示。长按**E7 继续将秒表计时复零。** 

#### <span id="page-33-0"></span>计算器

您的手机拥有一个内置式计算器,可用来执行 基本运算。使用键盘输入数字,并用导航键插入运算符,如下表所示:

- $\blacktriangle$ ▲ 加或 M+
- -减或 M-
- >▸ 乘或 MC
- $\blacktriangleleft$ ・ 除或 MR
- $\Box$ 清除数字
- $\boxed{**}$ 小数点
- $\odot$ 计算结果

计算器的计算结果仅供参考。计算的准确度可 至小数点后 *10* 位。计算结果只取小数点后 *10* 位,并以此结果进行下一次运算。

#### 单位换算

本菜单允许您执行长度和重量的单位换算。

按⊡ 鍵输入小数点。

#### 货币换算

本菜单可让您使用所选择的汇率,对一笔金额进行货币换算。您可以从<mark>本地</mark>转换成<mark>外地</mark>,反之亦 然。在汇率字段中输入汇率,按 L7,并在本地或 外地字段中输入金额,然后按 □ 获得兑换值。

按⊡ 鍵输入小数点。

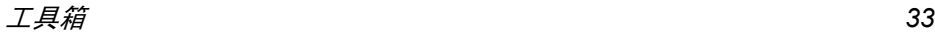

<span id="page-34-0"></span>11 • 电话簿

<span id="page-34-1"></span>联系人保存在两个可用电话簿的其中之一: SIM 电话簿 (位于您的 SIM 卡中,条目数依卡的容 量而定)或智能电话簿(位于您的手机中,您 可以保存多达 500 个姓名)。添加新的联系人 时,只会添加到所选的电话簿中。

### <span id="page-34-2"></span>在电话簿中查找联系人

#### 快速查找选项

- 1. 在主菜单中选择电话簿,然后选择快速查找 至进入电话簿列表。
- 2. 输入联系人的姓名。

#### 查找

- 1. 进入主菜单的电话簿,然后选择查找。
- 2. 输入联系人的姓名,按口选项,然后按口。

#### 电话簿列表

在待机模式下,按 - 进入电话簿列表,然后按您 需要查找的字母的相应按键(例如,按 1-1 键三 次输入字母 V)。列表中以此字母开始的第一条 记录将选中。

### <span id="page-34-3"></span>电话簿列表

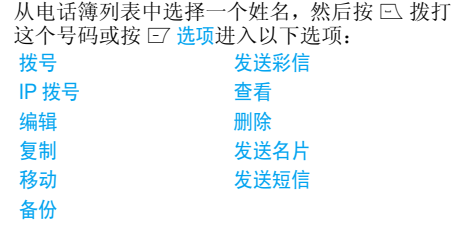

### <span id="page-34-4"></span>新增

- 1. 在主菜单中选择电话簿, 然后选择<mark>新增</mark>。选 择保存位置并按 L7 。
- . 如果您选择至 SIM 卡,您需要输入姓名和号 2.码。输入姓名后,按 □。然后输入电话号 码并按 L7。
- **3**. 如果您选择至手机,步骤与上相同。您可以 输入联系人姓名、号码、家庭号码、公司名 称、电子邮件地址、办公室号码、传真号码及生日。

对于 *@,/,.* 等符号,请按 <sup>1</sup>。

#### <span id="page-35-0"></span>全部复制

- 您可以将您手机中所有联系人信息复制到 SIM 卡中,反之亦然。
- 在主菜单中选择电话簿,然后选择全部复制1.并按 L7。
- 2. 选择从 SIM 卡或从手机,然后按 □ 。
- 3.. 屏幕上会显示确认提示。选择 □ 是确认操 作或选择 \=1 <mark>否</mark>取消操作。

当您将电话号码条目从手机复制到 *SIM* 卡时, 手机只会复制姓名和电话号码。

### <span id="page-35-1"></span>删除

您可以选择从SIM卡或从手机分别删除 SIM 卡或 手机电话簿中的全部条目。您可以选择逐条删除以删除一个电话号码。

从 *SIM* 卡或手机中删除所有条目,您需要输入密码。默认密码是 "*0000*"。

### <span id="page-35-2"></span>来电群组

本选项可以让您对电话簿中的联系人进行分组,便于更有效地管理您的联系人。

- . 选择主菜单的电话簿,然后选择来电群组。 1.
- 2.. 选择一个群组然后按 口。
- 选择您要修改设定的选项。3.

您可以设定以下选项:

群组名称设定群组名。

- 铃声类型 为来电群组中联系人的来电设定 铃声。
- 图片 设定当来电群组中的联系人来电 时屏幕上显示的图标。
- 群组成员增加或删除来电群组中的成员。

### <span id="page-35-3"></span>其它号码

#### 本机号码

本机号码选项中应包含您自己的电话号码。如果没有,我们建议您输入您自己的手机号码以及 其他相关信息。

#### 服务电话

本服务由网络运营商提供。欲了解相关功能的更多信息,请与网络运营商联系。

#### 紧急号码

紧急号码将呼叫您所在国家的紧急服务号码。多数情况下, 即使还未插入 SIM 卡或输入 PIN 码也可以拨打这个号码。

依您的网络运营商而定,您可以拨打紧急号码,即使您没有插入 *SIM* 卡。

电话簿 *35*

### <span id="page-36-0"></span>来电图像

允许您从文件管理中的图片文件夹中指定一个图片作为来电图像。

## <span id="page-36-1"></span>来电铃声

允许您从保存在手机中的铃声或发送给您并保 存在用户配置菜单中的铃声中分配一个铃声作为来电铃声。

## <span id="page-36-2"></span>设定

### 内存状态

显示您保存在每个电话簿中联系人的总数以及所使用的内存。

### 优先储存位置

允许您设定保存联系人的默认电话簿。

### 名片设置

允许您选择在智能电话簿中显示的项目,如家庭 号码、公司名称、电子信箱、办公室号码、传真号码、生日、大头贴、铃声选择以及来电群组相关联。

### 我的名片

允许您编辑或发送您的个人信息。

### 名片版本

显示名片的软件版本。

<span id="page-37-1"></span><span id="page-37-0"></span>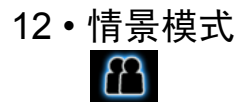

本菜单允许您设定当您收到来电或新信息时的 铃声设置、音量、响铃方式、铃声类型、提示音 和应答模式等等,以便让您的手机适应不同的通话环境。

选择一般、会议、户外、室内、耳机或蓝牙并按 L7 确认进入下列选项:

激活启动所选情景模式。

个性化设置置 您可以设定选定的模式 (除了飞 行模式)。

应答模式的 "自动"选项仅在电话处于耳机模 式下有效。耳机模式无需启动。当耳机插入电话时,电话将会自动切换到耳机模式。

### 飞行模式

本菜单允许您将菜单设置为正常模式或飞行模式。您也可以选择开机时询问以便在开机时向 您询问选择哪种模式。如果飞行模式已经启动, 网络功能将被关闭,所有相关的网络操作将被禁止。

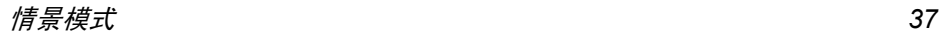

<span id="page-38-1"></span><span id="page-38-0"></span>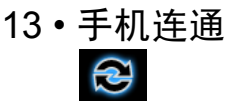

您的手机可以通过蓝牙装置、 USB 或网络连接 到各种外部设备。此菜单为您提供更多选项来设置与这些外部设备的连接。

### <span id="page-38-2"></span>蓝牙

您的手机支持蓝牙无线技术,能够连接至 10 米 范围内兼容蓝牙的设备。诸如墙壁和其它电子设备会对蓝牙连接产生障碍并造成干扰。 在您应用蓝牙之前,请联系其它设备的制造商 或查阅附带的说明文件,以确保它们能够支持蓝牙功能。

蓝牙菜单

选项

- 开关开启/关闭蓝牙功能。
- 查询音频搜索可用的设备。
- 设备
- 我的设备选择连接您预先定义的设备。
- 现时设备启动所选的设备。

 本菜单可设定下列功能:可见性、 本机装置名称、认证需求、音频路径及 FTP 设定。

关于显示蓝牙操作说明。

#### 建立蓝牙连接

设定

要进行蓝牙连接,首先请确保您在蓝牙开启 / 关 闭选项中开启了蓝牙功能。然后选择我的设备。

#### 与音频设备进行连接

 选择 <sup>&</sup>lt; 查询音频设备 <sup>&</sup>gt;。当出现设备列表时,选 择您想连接的设备。<sup>一</sup>旦选择了设备并进行了 连接,手机会提示您输入识别密码以便和设备 配对。此识别密码由该蓝牙设备的制造商提供, 要了解更多信息,请参阅该设备的文档。识别密 码功能可确保只允许合法的连接设备连接到您的设备或选定的设备。

如果您暂时不使用蓝牙功能,您应该将其关闭, 描述 以节省电池电量。

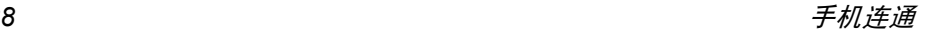

<span id="page-39-1"></span><span id="page-39-0"></span>14・通話記  

$$
\begin{array}{|c|}\n\hline\n\end{array}
$$

您的手机提供拨出和来电通话列表,便于您进 行自动重拨以及查看详细信息。不同类型的电话(已拨电话、未接电话以及已接电话)由不同的 图标代表。这些电话按时间顺序进行排列,最近 的电话位于最上方。如果对方的号码保存于您的电话簿中,则显示相应的姓名。

### <span id="page-39-2"></span>未接电话

此菜单允许您查看最近的未接来电。您可以查 看每个未接电话的日期、时间和未接次数。 选择一个项目然后按L查看日期、时间和号码。按 L7 选项进入以下选项:

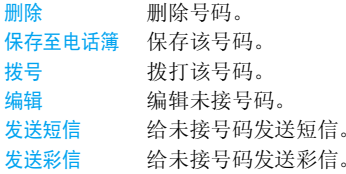

### <span id="page-39-3"></span>已拨电话

此菜单允许您查看最近拨打的电话号码,包括试拨的来电号码或已接通的电话。

### <span id="page-39-4"></span>已接电话

此菜单允许您查看最近接听的电话号码。

### <span id="page-39-5"></span>删除通话记录

本菜单允许你删除未接电话、已拨电话、已接电话或删除全部。

### <span id="page-39-6"></span>通话时间

此菜单允许您查看上次通话时间、已拨电话总计以及已接电话总计 (以时、分、秒显示)。您可以 选择重置全部时间重置所有通话计时器。

服务供应商单据中的实际通话和服务时间可能 会依网络功能、计费的四舍五入及税收等因素而有所不同。

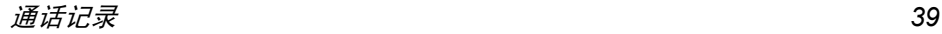

### <span id="page-40-0"></span>通话计费 (需网络支持)

#### 上次通话费用

显示上一次通话的费用。

### 所有通话费用

显示上次话费计价器复位以来所有通话的费用总计。如果所有通话费用超过最大计费选项中设 定的最大费用,您将无法进行任何通话,直到复位计价器为止。

#### 通话费用归零

重置通话计费器。您需要输入 PIN2 码并确认。

#### 费用限制

设定通话的费用限制 (需要 PIN2 码)。

### 每单位价格

允许您设定通话费用的单价。此单价将用于计算通话的费用 (需要 PIN2 码)。

### <span id="page-40-1"></span>短信计数器

显示已经发送和接收的信息。

### <span id="page-40-2"></span>GPRS 计数器

列表显示 GPRS 所发送和接收的数据量。您也 可以重置计数器。测量单位为字节。

<span id="page-41-0"></span>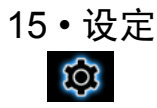

<span id="page-41-1"></span>该菜单可让您更改手机现有可用选项相关的设定(如时间与日期、安全设定、呼叫转移等)。

### <span id="page-41-2"></span>手机设置

### 日期与时间

可让您通过键盘或导航键,设定日期和时间。您可以设定:

- 设置城市选择目前所在的城市。
- 设置日期和时间使用键盘或导航键输入日期和时间。
- 设置格式设定时间格式和日期格式。

### 定时开关机

本菜单允许您设定自动开关机的时间。选择一项,按 ⊡ 进入下列选项:

- 状态您可以选择开启(开启设定)或关 闭 (关闭设定)。
- 开机 / 关机 / 关机 选择是否在指定时间开机或关机。

时间用键盘输入时间。

#### 语言

本菜单可让您为所有菜单文本选择一种语言。按 - 或 • 浏览语言列表, 然后按 □ 进行选择。

#### 预设输入法

本菜单用于设定默认的输入法。

### 个性化显示设置

- 墙纸 设置待机模式下主屏幕的背景图 像:选择默认墙纸以选择一个预定 义的图像或选择自定义以选择一 个下载的图像。
- 屏幕保护选择设定设置屏保的状态和等待时 间。进入选择以选择系统或自定义。 本功能的操作与墙纸类似。
- 显示日期设定是否在待机模式下显示日期和时间, 选择该选项为开或关。
- 显示本机设定显示或不显示本机号码。您可以将该选项设定为开或关。
- 显示运营 商名称设定是否显示网络运营商名称, 选 择该选项为开或关。

### 自动键盘锁

时间

号码

本菜单用于自动锁定您的键盘。默认设置为关。 选择键盘被锁定的时间间隔,然后按 L7 确认。

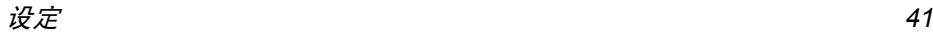

#### 问候语

设定为开或关,然后编辑电话的问候语。

#### 快速拨号

本菜单允许您快拨打保存在您电话簿中的号码。通过选择列表上的一个 12 至 12 之间的数字进 行配置,您最多可以设置 8 个快速拨号号码,这 样您只需长按一个数字键便可拨打与其相对应的号码。您需要设定启用快速拨号并设定号码。

#### 捷径

本菜单允许您快速进入 10 个预设菜单项。您也 可以根据自己的需要修改预设菜单项。

要进入快捷菜单, 在待机模式下, 按 · 。按 L7 选项进入以下选项:

- 添加添加一个新的快捷键。
- 编辑编辑一个现有的快捷键。

删除删除一个现有的快捷键。

- 删除全部删除所有快捷键。
- 关闭 禁用快捷键。您可以按两次本选项 开启快捷键。
- 更改次序 更改快捷键的次序。例如,您可以 更改第一个快捷键,使其成为列表中的第三个快捷键。

#### 快捷键

在待机模式下,您可以按导航键快速进入预设 的功能。本菜单允许您根据自己的需要修改预设功能。

#### <span id="page-42-2"></span>自动更新日期和时间

设定是否更新日期和时间, 选择该选项为开或关。

### *LCD* 背光

手机可以设置 LCD 背光的亮度和时间, 并且背 光的时间是从 5 - 60 秒。

### <span id="page-42-1"></span><span id="page-42-0"></span>通话设置

#### 本机号码

根据依您的网络情况,您可以选择由网络设定, 隐藏号码或发送号码来选择是否向对方显示或隐藏您的号码。

#### <span id="page-42-3"></span>通话等待

本选项允许您激活或取消呼叫等待。当此选项 启动时,如果有人试图拨打您的手机,而您正 在通话中,那您会听到哔声。如果此选项未启 动,您的电话不会发出任何警告,来电者会听到忙音。如果你已经启动<mark>遇忙时</mark>选项,该通话将 转移到另一个电话上。选择<mark>状态检</mark>查呼叫等待 选项的状态。

#### <span id="page-43-0"></span>通话转移

将来电转移至您的语音信箱或其它号码 (无论该号码是否在您的电话簿中)。

- 所有语音通话 转移所有来电。如果您选择了该 功能, 在将其关闭该功能前, 您 将不会收到任何来电。
- 无法接通时 当您的电话关机或不在服务区 内时转移。
- 无应答时当您无法应答时转移。
- 遇忙时当您在通话时转移。
- 所有数据通话转移所有数据通话

取消所有取消所有通话转移选项。

选择激活并输入要转移的目标号码。选择状态检 查相应通话转移选项的状态。

 在转移通话到您的语音信箱之前,您必须输入 您的语音信箱号码。本功能依您所申请的服务而定。

#### 通话限制

此功能可让您将手机的使用限制于特定的通话。 本选项可适用于拨出电话(所有通话、国际电话或除本地 PLMN 以外的国际电话)及 / 或来电 (所有 通话或漫游时的通话)。两种情况下,全部取消选项将立即适用于所有通话。

变更禁拨密码允许您更改通话限制密码。

本功能需要网络支持,并需要一个由服务商提供的特定呼叫限制密码。

#### 线路切换

本菜单允许您在两个线路之间进行设换。

#### 通话时间提示

本菜单允许您设定电话是否会在一定的通话时间之后发出哔哔声。您可以选择<mark>关</mark>(不会发出 哔声),一次 (选择介于 1 至 3000 秒之间的数 值,表示在该时间之后电话会发出哔声)或周期 (选择介于 30 至 60 秒之间的数值,表示在该定 期时间之后电话会发出哔声。在通话期间,电话会在每次定期时间之后发出哔声)。

#### 通话时间显示

本菜单允许您设定是否在通话期间显示通话时间。

#### 自动重拨

如果您拨打的通话无人接听,电话会以一定的间隔时间自动重拨该号码。按 *国* 或 ⊡ 取消自 动重拨。

#### *IP* 号码

本菜单允许您保存 3 个 IP 号码,让您不必在拨 打 IP 电话之前输入 IP 号码。按 L7 选项以激活 或编辑 IP 号码。

在进行 *IP* 通话之前,您的网络运营商必须支持 *IP 号码。当您更换一个新的 SIM 卡时,您所保* 存的 *IP* 号码将被清除。电话不会验证您所输入的 *IP* 号码。因此,请确保 *IP* 号码正确。

#### 拒接黑电话

本菜单显示了来电被拒绝的联系人列表。您可以选择设定<mark>启动状态为开启 / 关闭</mark>。要在列表中添 加相应的号码,选择并输入黑电话号码清单,然后保存该号码进行确认。

*您不能直接从*电话簿、通话列表 及短信收件箱 *中添* 加一个姓名到黑名单中。

### <span id="page-44-0"></span>网络设置

- 本菜单允许您选择服务网络
- 新查找搜索可用的网络。
- 选择网络选择当前使用的优先网络。
- 选择模式 自动:您的手机会自动选择并注 册一个可用网络。手动:为您提供一个目前所在地

 区可用网络的列表。选择一个您要注册的网络,然后按 L7 确认。

*建议您选择*自动*。* 

您可以选择除本地网络之外的网络,前提是所选 的网络需与您的本地网络达成有效的漫游协议。 如果您更改网络,您的手机在使用时可能会出现故障。

### 优先网络

您可以按优先程度建立一个网络列表。定义之后,手机会试图按照您的优先设定注册网络。

#### 频段选择

本菜单用于选择 900、1800 或 900/1800 的频率。

#### *GPRS* 连接

本菜单用于设定 GPRS 连接模式。您可以选择 始终或需要时。

### <span id="page-44-1"></span>安全设置

### *SIM* 卡锁定

本菜单允许您设定PIN码为开或关。默认设置为 关。如果设为开,您需要在开机时输入 PIN 码。 如果您输入的 PIN 码错误,您将无法使用本电 话的大多数功能。按 ⊙ 启动。确保在启动此功 能之前已经输入了正确的 PIN 码。

#### 电话锁

本菜单用于为电话设定一个密码。默认设置为 关。<sup>一</sup>旦您设定了电话锁,您必须在每次开机时输入密码。

输入密码并按 L7。如果电话锁设为关, 状态会转 为开,反之亦然。

默认电话锁密码是 *0000*。

#### 固定拨号

本菜单用于限制您的拨出通话。您需要输入PIN2 码,该码由网络运营商提供 / 支持。

- 模式有两种模式:开 (您 只能拨打固定拨号列表中的号码)和关(您可以拨打 任何号码)。
- 固定拨号列表显示固定拨号列表。按 □ 添加,输 入姓名和电话号码, 然后按 口, 输 入 PIN2 码并按 口。

并不是所有的 *SIM* 卡都支持 *PIN2* 码。如果您的 SIM *卡没有* PIN2 *码,本选项将不可用。* 

#### 禁止拨号

本菜单允许您限制不同类型的拨出通话。如果您的 SIM 卡支持此功能, 您可以启动或关闭此 功能。

#### 修改密码

本菜单允许您更改PIN码、PIN2码及话机锁密码。 PIN

PIN 码通常随 SIM 卡一 起提供。默认的 PIN 码由网络运营商提供。

如果您连续三次输入错误的 PIN *码,您 SIM 卡*  的*PIN*码将被自动锁定,电话会提示您输入*PUK* 码进行解锁。您必须向网络运营商索取 *PUK* 码。如果连续十次输入错误的 *PUK* 码,*SIM* 卡 将被永久锁上。如果出现此种情况,请与您的网络运营商或零售商联系。

#### PIN2

用于访问某些网络功能,如通话计费或固定拨号等等。如果您连续三次输入错误的 PIN2 码, 您 SIM 卡的 PIN2 码将被锁定。要解锁 PIN2 码, 您需要向网络运营商索取 PUK2 码。如果连续十 次输入错误的 PUK2 码, SIM 卡将被永久锁上。 如果出现此种情况,请与您的网络运营商或零售商联系。

#### 话机锁密码

 该密码可以保护手机,以防他人擅自使用。要保 护您的数据,您需要在恢复出厂设置之前输入电话锁密码。默认电话锁密码是 0000。

### <span id="page-46-0"></span>恢复出厂设置

本菜单允许您将手机某些设置恢复到原厂设定。 输入电话锁密码,然后按 □ 确认。

一旦输入正确的密码 (与电话锁密码相同,其 默认值为 *0000*),电话会恢复到原厂设置。

图标和符号

<span id="page-47-0"></span>在待机模式下,主屏幕上可以同时显示多个符号。

如果没有显示网络符号,说明当前网络不可用。 您可能处在接收效果不佳的地方;请移到另一个位置。

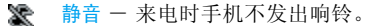

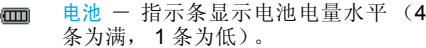

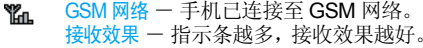

- டு 键盘锁 ― 键盘已被锁定。
- 露 蓝牙 - 功能已启动。
- Ò 闹钟 - 闹钟已启动。
- ۹ 响铃 - 来电时手机将响铃。
- 灜 振动 - 来电时手机将振动。
- G 通话转移 ― 所有来电语音通话转移至一 个号码。
- ◬ 漫游 ー 在手机注册到非本网的网络时 显示 (特别是在国外时)。
- 主网域 由您的网络运营商指定的区 Δ 域。需要申请服务,请联系您的服务提供商获取详情。
- G GPRS 连接 ー 手机已连接至 GPRS 网络。
- ⊠ 短信 - 您收到一条新的短信。
- M 短信已满 ― 信息内存已满。删除旧信息 以接收新信息。
- ∩ 耳机 一 耳机已插入电话中。
- 录音 ー 在通话时启动录音模式。
- $\triangleright$ Micro-SD 卡忙 — 暂时不能读取 Micro-SD 卡。

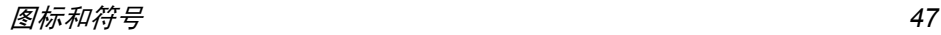

注意事项

### <span id="page-48-0"></span>无线 电波

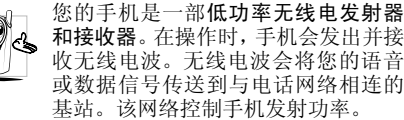

- 您的手机以 GSM 频率 (900/1800 MHz) 传 输 / 接收无 线电波。
- GSM 网络控制传输功率 (0.01 至 2 瓦)。
- ï 您的手机符合所有相关安全标准。
- · 您手机上的 CE 标志显示符合欧洲电磁兼容性 (参考 89/336/EEC) 和低电压规定 (参考 73/ 23/EEC)。
- 您手机上的 CCC 标志显示符合中国强制性产 品认证 (CCC)的规定。

 对于贴身使用,此手机已经通过测试并且当使用 不含金属的附件且听筒离身体至少 1.5cm 时, 此手机符合 FCC RF 辐射准则。使用其它附件不能保证符合 FCC RF 辐射准则。

警告:此设备遵从 FCC 标准第 15 项。应按照 以下两个条件使用手机:

• 此设备不能产生有害干扰,并且

• 此设备必须接收任何干扰, 包括可能导致非预 期操作的干扰。

 您应该对自己的手机负责。为避免对您本人、他人或对手机本身造成伤害, 请仔细阅读并遵守 下列全部安全指示,并告知向您借用手机的任何人士。

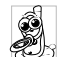

请将您的手机存放在一个安全且儿童无法触及的地方。

 不要写下您的 PIN 码。请记住此密码。 如果您在较长时间内不使用手机,应关机和拆下电池。

此外,预防未经授权使用手机的行为:

请在购买本手机后更改您的 PIN 码, 并启动通 话限制选项。

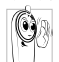

 手机的设计会遵守所有适用的法律和 规章。然而手机可能会干扰其它电子设备。因此,在家里或外出使用手机时,

您必须遵循当地的建议和规章。您尤其 需要严格遵守汽车和飞机使用手机的规章。

 公众对于使用手机可能造成健康危害的关注已有很长时间。目前在无线电波技术(包括 GSM 技术)方面的研究已通过审核,安全标准已经制 定,以确保公众不会受到无线电波的辐射危害。 您的手机符合所有适用的安全标准,并且符合无线电设备和电讯终端设备规定 1999/5/EC。

### 在下列情 况下要保 持关机

防护不足或高敏感度的电子仪器可能会受到无 线电波的干扰。此干扰情况有可能导致意外的发生。

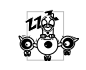

A ₩

在登机和/或将手机装入您的行李中时。 在飞机上使用手机会危及飞机的操作,干扰手机网络,甚至可能触犯法律。

在医院、诊所、其它保健中心及任何您 附近可能会有医疗设施的场所。

含有潜在**爆炸性气体**的地区(如加油站 以及空气 中 含 有灰尘颗粒如金属粉末 的 地区)。

运输可燃性产品的车辆 (即使车子已停泊)或 由液化石油气 (LPG) 驱动的车辆内, 请先检 查此车是否符合现行的安全规定。

 在您被要求关闭无线电发射设备的地区,例如采石场或其它正在进行爆破作业的地区。

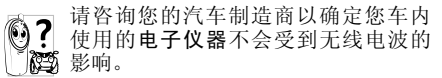

### 起搏 器

如果您是起搏器用户:

- 开机时让手机与起搏器至少保持 15 厘米以上 的距离,以免有潜在的干扰。
- ï 请不要将手机放在胸袋中。
- 用离起搏器较远的那一侧耳朵来接听电话,以 尽量减少潜在干扰。
- ï 如果您预感到已产生干扰,请关闭手机。

### 助听器

如果您是助听器用户,请向医生和助听器厂商咨询,了解您使用的设备是否对手机干扰敏感。

### 性能 提 升

为了提升手机性能,减少无线电辐射,降低电池耗电量并确保安全操作,请遵从以下指示:

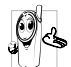

 为使手机发挥最佳和最令人满意的操作性能,我们建议您以正常的操作姿势 使用本手机(在未使用免提模式或免持式配件时):

- ï 请不要将手机放在极高或极低的温度环境中。
- 小心使用手机。任何误用将会导致客户服务条 例声明无效。
- ï 请不要将手机浸在任何液体中:如果您的手机弄湿了,请关机并取出电池,并在过了24小 时、手机干了之后再开始使用。
- 要清洁手机,请用软布擦拭。
- ï 拨打及接收电话所耗用的电池能量是相同的。 然而,在待机模式下的手机若持续存放在同一 地点则消耗能量较低。在待机而被移动的情况 下,手机会耗用传输更新信息到网络所需的能 量。降低背景光时间的设定,以及避免在各菜 单间做不必要的移动也有助于节省电池能量以提供更长的通话和待机时间。

### 非专业人士注意事项

非专业人士请务勿私自拆卸手机,因此而引起的损坏或事故,后果自负。

### 电池上显示的信息

您的手机由可充电电池提供能源。

- 仅可使用指定充电器。
- 不要烧毁电池。
- ï 不要使电池变形或拆开电池。
- ï 请不要让金属物体(例如口袋中的钥匙)造成电池接触器的短路现象。
- 避免将手机暴露在过热 (>60°C 或 140°F), 过湿或腐蚀性极强的环境中。

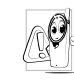

您应该仅使用飞利浦原装电池与配件, 因为使用任何其它配件将可能损坏您 的手机,并可能导致您所有的飞利浦手 机担保无效。使用不正确型号的电池也可能将导致爆炸。

 请确保损坏部分立即由专业技术人员进行更换,并使用飞利浦原厂配件。

### 您的手机与您的汽车

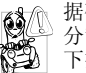

据研究证实,开车时用手机进行通话会 分散注意力,这会非常危险。请遵循以下指示:

- 在开车时应全神贯注。在使用手机前请先将车 子开到路边停好。
- · 请遵守开车及使用 GSM 手机所在地的法令。
- 如果您想要在车内使用手机,请安装专为此用 途设计的免提车用组合,不过您仍须确保自己能全神贯注地开车。
- 请确保您的手机和车用组合不会阻碍车内的 任何安全气囊或其它安全仪器的操作。

 某些国家的公共道路禁止使用闹铃系统来操作车灯或用车笛来提示来电。请遵循当地法令。

*50*

### EN 60950 标准

在炎热的天气或经太阳长时间暴晒 (例如: 在 窗子或挡风玻璃背面)的情况下,手机外壳的温 度可能会升高,特别是有金属涂层的外壳。在此 情况下,拿起手机时要特别小心,同时也应避免 在环境温度超过 40°C 或 5°C 以下的情况下使用 手机。

 至于手机,插座应当安装在靠近手机并易取的地方。

### 环保责任

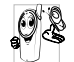

请切记要遵循有关包装材料、耗尽电池 及旧手机处理方面的当地法令,并尽量配合他们的回收行动。

飞利浦的电池及包装材料已标注标准符号以促进废弃物的回收及正确处理。

包装材料:经

 流动中的循环代表已标示此符号的包装材料可回收。

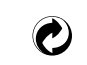

绿点符号表明已找到有关国际包 装恢复和回收系统的非常经济的做法。

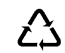

塑料材料可以循环使用 (还作为塑料种类标识)。

# 故障排除

#### <span id="page-52-0"></span>手机无法开机

取出电池并重新安装。然后为电池充电,直到电 池指示图标停止闪烁为止。最后,拔出充电器并尝试开机。

### 手机不能返回待机屏幕

长按挂断键, 或关机, 检查 SIM 卡与电池是否 正确安装,然后开机再试。

#### 不显示符号

网络连接断开。可能正位于一个信号死角 隧道中或在高层建筑物之间),或是超出网络覆 (在 盖范围。请换一个地方再试或重新连接网络(特别是在国外时),如果您的手机拥有外置天线, 查看天线是否位于适当位置或联系您的网络运营商,向其寻求帮助或获取相关信息。

### 按键后,屏幕无反应 (或反应慢)

屏幕在极低的温度下反应会变慢。这是正常现 象,并不影响手机的操作。请到一个较温暖的地方再试。

有关其它注意事项,请向您的手机供应商咨询。

#### 您的电池似乎过热

您可能未使用规定的手机充电器。记住要始终使用手机包装中的飞利浦原厂配件。

#### 手机不能显示来电者的电话号码

此功能要视网络和所申请的服务而定。如果网络不发送来电者的号码,手机将显示<mark>来电 1 或匿名</mark> 通话。有关详细信息,请与您的运营商联系。

#### 无法发送文字信息

有些网络不允许与其它网络交换信息。请确保 您已输入短信息中心号码,或联系您的运营商以获取有关详细信息。

#### 无法显示图片

如果图片太大、图片名太长或文件格式不正确,您的手机可能无法显示。

您不确定手机是否正常接收来电查看您的呼叫转移选项。

#### 屏幕显示 "请插入 *SIM* 卡"

请检查 SIM 卡的插入位置是否正确。如果问题 仍然存在,您的 SIM 卡可能已损坏。请与您的 运营商联系。

#### 试图使用菜单中的功能时,手机显示禁止使用

有些功能要视网络而定。因此,这些功能只能 在系统或您所申请的服务可支持时方可使用。 有关详细信息,请与您的运营商联系。

#### 手机无法充电

如果手机的电池完全没电,则需要等待几分钟 (通常不超过 10 分钟),充电图标才会在手机 屏幕上显示。

# 飞利浦原厂配件

<span id="page-54-0"></span>某些配件,如电池和充电器,是您手机包装的标 准配件。我们还可能会向您提供或出售额外的配件。因此,手机包装中的内容可能有所不同。

为了最大程度地发挥飞利浦手机的性能并且不至于使保修单无效,请购买专为您手机的使用 而设计的飞利浦原厂配件。飞利浦消费电子公 司对由于使用未授权配件而造成的任何损害不承担责任。

### 充电器

使用插座给电池充电。小巧的设计便于放在公文包或手袋中携带。

### 耳机

您的电话会在您插入耳机时,自动启动耳机模式。

 您也可以在应答模式下选择 "自动"选项。如果此选项状态为"开",您的手机会在来电5秒 或 10 秒内自动应答。

### USB

USB 用于实 现电话与电脑之间的高速通讯。您可随后管理电话中保存的信息,如图像、动画、照片、视频和音乐。您也可以使用 USB 将电话 与网络摄像头相连接或给电池充电 (这种充电 模式与大多数电脑相兼容)。您可以执行以下操作:

- 大容量储存设备作为您的手机数据在电脑上的大 容量存储设备,并可恢复电脑中 保存的数据、上传和下载文件、 存取内存和 Micro-SD 卡 ( 如有 的话)而且传输的大小是不限的,直到您的内存装满为止。
- 网络摄像头头 作为您电脑的网络摄像头。
- Com 端口口 作为您电话和电脑之间连接的调 制解调器。您可以使用所提供的 软件编辑您手机的联系人、图片和乐曲。

当传输完成时,请确保您根据电脑的指示安全地移除您的设备。

#### 使用手机工具

通过 "手机工具" 软件来传输数据和文档,手 机工具可以帮助您最佳使用您的手机。您可以 使用该软件上传和下载文件,发送和接收短信 并编辑您的手机联系人。要开启该功能,您需要安装并打开"手机工具",然后通过 USB 线缆 连接手机。进入连接菜单并选择 COM 端口。在 电脑屏幕上选择 M600 并按连接。

### 数 据连接工具箱

为您的飞利浦手机提供简便的数据连接。 USB 线可实 现电话与电脑之间的高速通讯。所提供的软件可让您复制、移动及删除图片和乐曲。

商标声明

<span id="page-56-0"></span>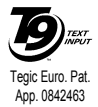

T9®是 Tegic 通信公司的 商标。

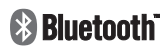

Bluetooth™是瑞典爱立信 公司所拥有的、并授权给飞利浦公司所使用的商标。

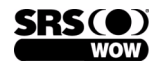

WOW, SRS 及标 志是 SRS Labs, Inc. 的注册商标。

# 客户服务条例声明

<span id="page-57-0"></span>1. 当手机出现故障,客户凭购机的有效发票及三包凭证享受三包权利。

符合其中保修规定的可选择最近的飞利浦授权 维修中心享受保修服务。客户可通过服务热线咨询维修网点。

- 2. 凡本公司出售的手机主机享有自购买日起 壹年的保修。充电器保修壹年,电池保修半年,耳机保修叁个月。
- 3.属于下列情况之一,则不属于三包范围。属非保修手机,维修中心将作保外收费维修处理。
	- 手机无购机发票和三包凭证,亦不能提 供有效证据证明手机在三包有效期内,并超过出厂日期 15 个月;
	- 购机发票或三包凭证上的内容与商品实 物标识不符或被涂改。包括手机调出的IMEI 号和机身背贴上的不符;
	- 手机背后的封条或标签被撕毁/涂改/损 坏 / 不可辨识。手机的保修 标记被拆封或丢失;
- 手机浸液 (如: 入水 / 手汗 / 使用环境 潮湿)、摔掉、非法拆装等原因造成的损坏;
- 未按产品使用说明书要求使用、维护、 保养或意外或运输所造成的损坏;因不可抗力如地震、水灾、战争等原因造成的损坏。
- 4. 其他限制: 本保证和三包凭证构成完整的协 议书。除上述明确表明的保证内容以及法律和不可排除的内容以外,飞利浦不提供其它任何保修。并且特此声明不保证任何适销性,也不对某一特定用途做默认保修。

飞利浦对任何有关该产品的购买及使用而引起的无论何种类型、原因的损失、或及何种形式与特点的索赔的全部赔偿额,只限于原始产品当时的购买金额。

然而,飞利浦将不负责任何因本产品的购买或使用而引发的惩罚性的、特别的、意外的、间接的或相应而生的损害(包括但不限于使用损失、时间损失、各种不便、商业损失、利润损失、商业机会损失、货物及服务的替换费用、投资损失、商誉信誉损害或数

- 据丢失及第三方索赔)。在法律许可的最大限度内,不论飞利浦是否已被告知这种损失的可能性,尽管任何有限补偿的基本目的也无法实现,但这些限制依然有效。 本条例和三包凭证将构成客户与飞利浦之间就该移动电话机商品所达成的完整的唯一的协议。它将取代之前各方的所有协议,包括口头或书面及来往与各方之间与此有限责任协议有关事项的通讯。任何速递商、零售商、代理人、销售商、雇员,其中包括飞利浦的雇员均不得对此有限责任协议做任何更改。您也不应将任何此类的修改作为依据。
- 5. 本公司设有售后服务热线回答客户产品使用 问题,国内维修网点咨询并接听客户投诉。热线服务时间星期一至五 8:30 - 17:30, 假期及其他时间有语音信箱自动留言。热线服务电话:4008 868 001

\* 飞利浦对以上内容保留最终解释权。

# 环保说明

#### 产品中有毒有害物质或元素的名称及含量

<span id="page-59-0"></span>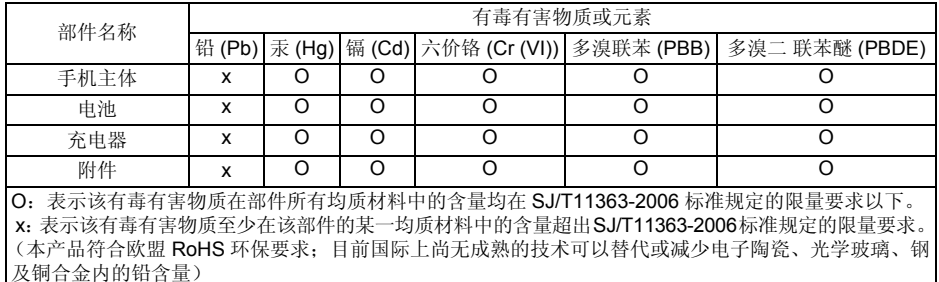

该环保使用期限指在正常使用条件下,手机(不含电池)及其附件产品中含有的有害物质或 元素不会发生外泄或突变,电子信息产品用户使用该电子信息产品不会对环境造成严重污染或对其人身、财产造成严重损害的期限。

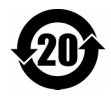